# Présentation Messagerie Sécurisée

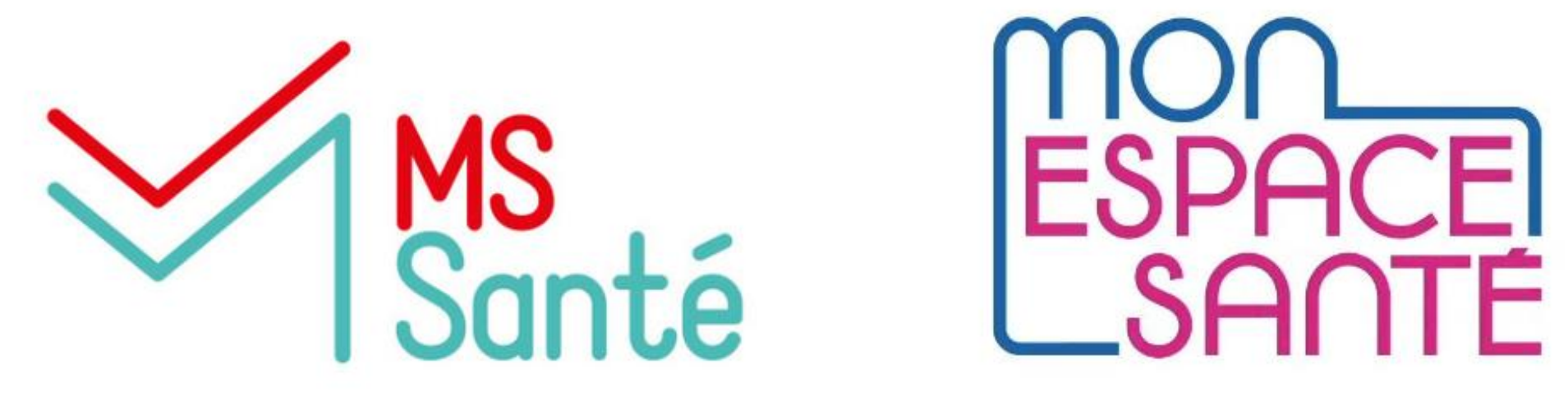

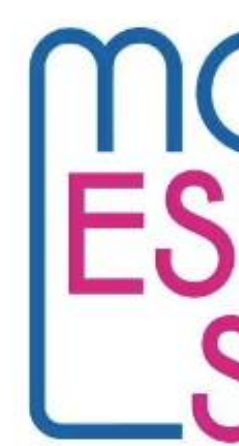

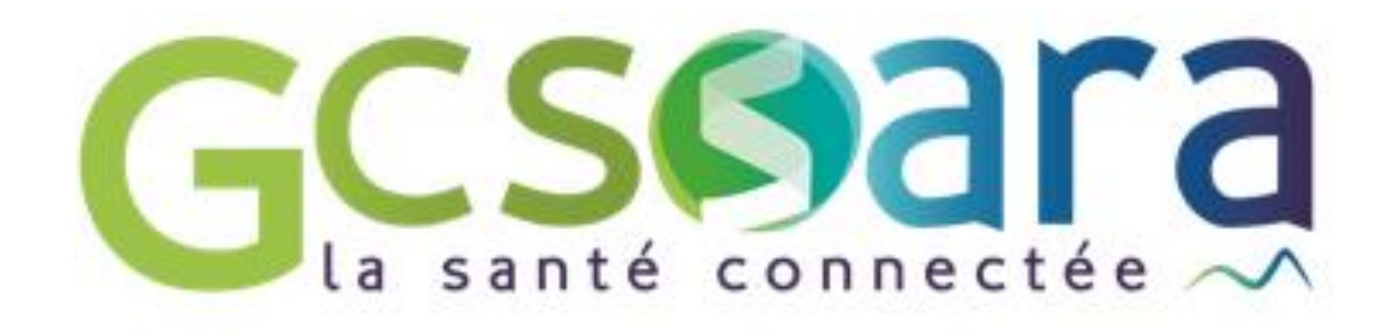

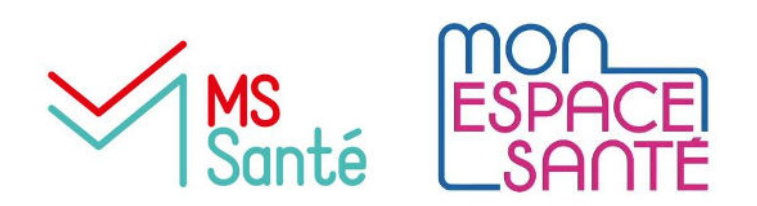

# Sommaire

- 1. Obligations légales
- 2. Qu'est-ce qu'une MSSanté ?
- 3. Différents types de boites MSS
- 4. Comment définir les usages ?
- 5. Les démarches pour obtenir des boites MSS pour ma structure
- 6. La Messagerie Sécurisée Citoyenne dans Mon Espace Santé
- 7. La MSS régionale : MonSisra

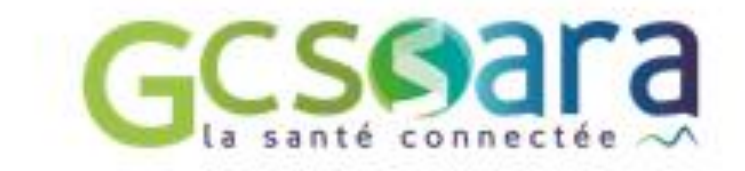

## 1. Les obligations réglementaires de l'échange de données personnelles

### Article L1111-7 du Code de la Santé Publique (CSP)

La notion de données de santé comprend celles qui sont des données de santé par nature (antécédents médicaux, maladies, etc..) mais aussi celles qui, du fait de leur croisement avec d'autres données ou en raison de leur destination, deviennent des données de santé en ce qu'elles permettent de tirer une conclusion sur l'état de santé d'une personne (croisement d'une mesure de poids avec d'autres données, etc..).

### Article L1110-4 du Code de la Santé Publique : modalités des échanges au sein de l'Espace de **Confiance:**

- L'échange de donnée de santé à lieu entre des professionnels habilités par la loi
- Seules les informations strictement nécessaires à la coordination ou à la continuité des soins, à la prévention ou au suivi médico-social et social du patient peuvent être échangées.
- Le patient doit être informé de l'échange de ses données de santé personnelles

### Article R1110-2 : professionnels habilités à échanger des données de santé à caractère personnel dans le cadre de la prise en charge d'un patient :

- Professionnels de santé : médecin, pharmaciens, sage-femmes, masseur-kiné, etc
- Professionnels à usage de titre : chiropracteurs, psychothérapeutes, psychologues, ostéopathes, etc.
- Professionnels du médico-social, du social et autres : assistants de services sociaux, accompagnants éducatifs et sociaux, assistants maternels...

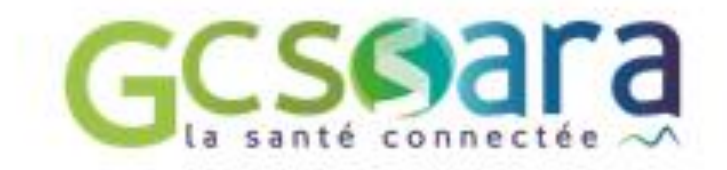

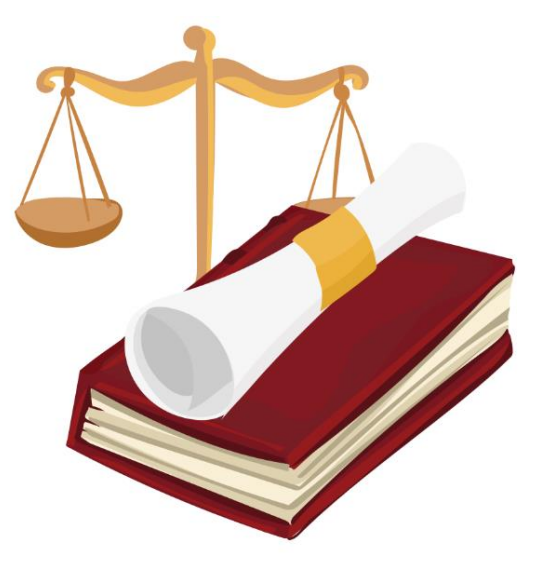

## 2.Qu'est-ce qu'une MSSanté ?

La MSS est une messagerie sécurisée de santé qui a pour but de sécuriser les échanges entre les professionnels de santé, du médico-social et social.

- Toutes les MSSanté existantes sont interopérables entre elles
- MSSanté rend possible la communication entre tous les professionnels du cercle de confiance quel que soit leur opérateur de MSS
- La MSSanté permet également les échanges avec les personnes accompagnées sur Mon Espace Santé

## Les avantages de la MSSanté

- Prévenez, informez ou alertez facilement ;
- Recevez les données sensibles ;
- Protégez les données confidentielles ;
	-
- Annuaire national commun ;
- Assurer la traçabilité des échanges.

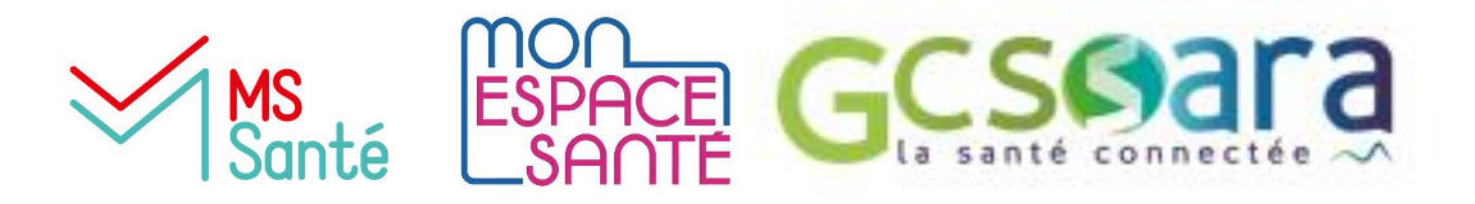

- Protégez votre responsabilité
	- professionnelle ;

# 3.Des Boites aux lettres (BAL) sécurisées pour tous les usages

### BOITE NOMINATIVE

Boîte aux lettres personnelle, accessible aux professionnels de santé et du social ou médico-social. Elle est associée au numéro RPPS ou ADELI du professionnel.

### BOITE ORGANISATIONNELLE

Boîte aux lettres accessible à plusieurs professionnels. Avantages : permettre à plusieurs personnes d'une même structure ou d'un même service de partager une BAL, de l'information et de recevoir l'ensemble des données relatives à la prise en charge des personnes accompagnées.

Dans le cas de MONSISRA : pour accéder à la boite organisationnelle, le professionnel doit quand même se connecter par son compte nominatif.

## BOITE APPLICATIVE

Boîte aux lettres destinée aux envois automatisés de document, à partir du logiciel de la structure (DUI).

Boite personnelle, utilisée par un seul professionnel habilité

n pratique

prenom.nom@adapei.mssante.fr

Boite de service, pouvant être utilisée plusieurs professionnels d'un mêm service maslerosier.educateurs@adapei.mssa

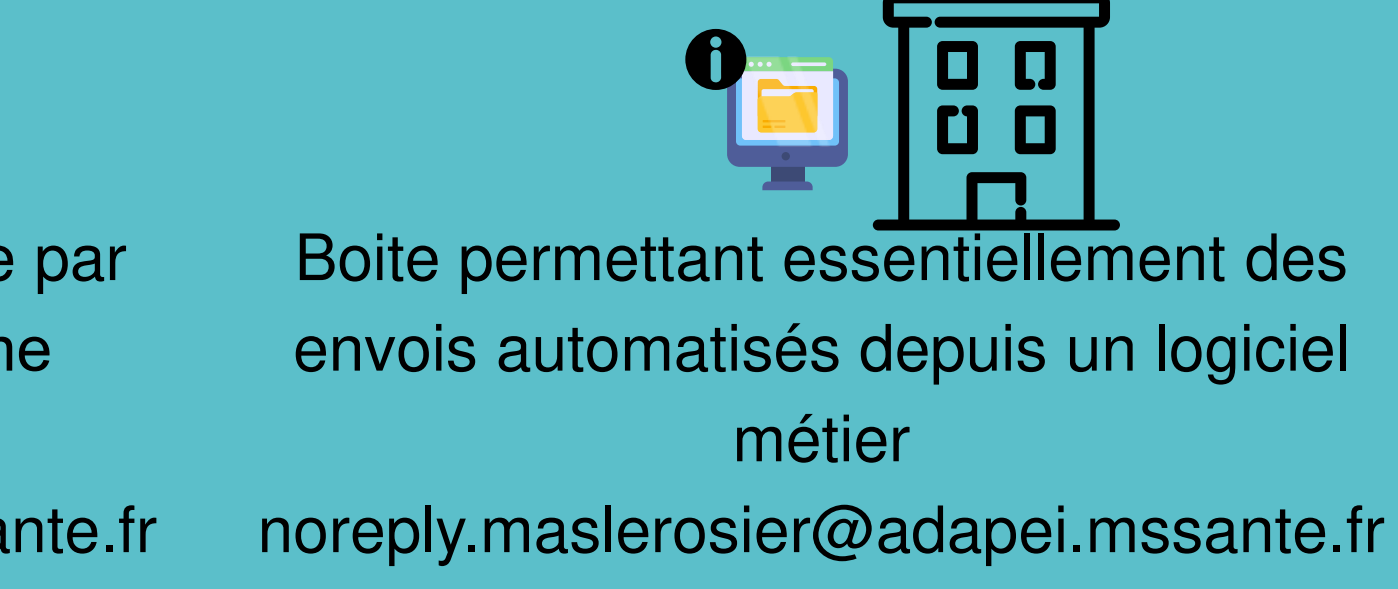

# 4.Bien définir les usages pour savoir qui équiper

Quelques pistes pour identifier les usages :

- Lister les échanges non sécurisés qui contiennent des données sensibles\* et devront basculer sur messagerie sécurisée.
- Identifier les partenaires comme les pharmacies, les assistantes sociales, les médecins traitants, PMI...
- Identifier les professionnels prioritaires en interne à équiper de MSS.

Pour vous aider dans l'identification des usages, nous avons mis à disposition sur le site du GCS SARA une bibliothèque de cas d'usages. <https://www.sante-ara.fr/accompagnement-des-esms/>

Etape très importante pour donner du sens au déploiement de l'outil !

\*Ce sont des informations qui révèlent la prétendue origine raciale ou ethnique, les opinions politiques, les convictions religieuses ou philosophiques ou l'appartenance syndicale, ainsi que le traitement des données génétiques, des données biométriques aux fins d'identifier une personne physique de manière unique, **des données concernant la santé** ou des données concernant la vie sexuelle ou l'orientation sexuelle d'une personne physique. https://www.cnil.fr/fr/definition/donnee-sensible

## Définition des usages : exemples

### **Entre SAD et référent APA/PCH**

-> Echange autour de situation complexe avec un besoin de réévaluation

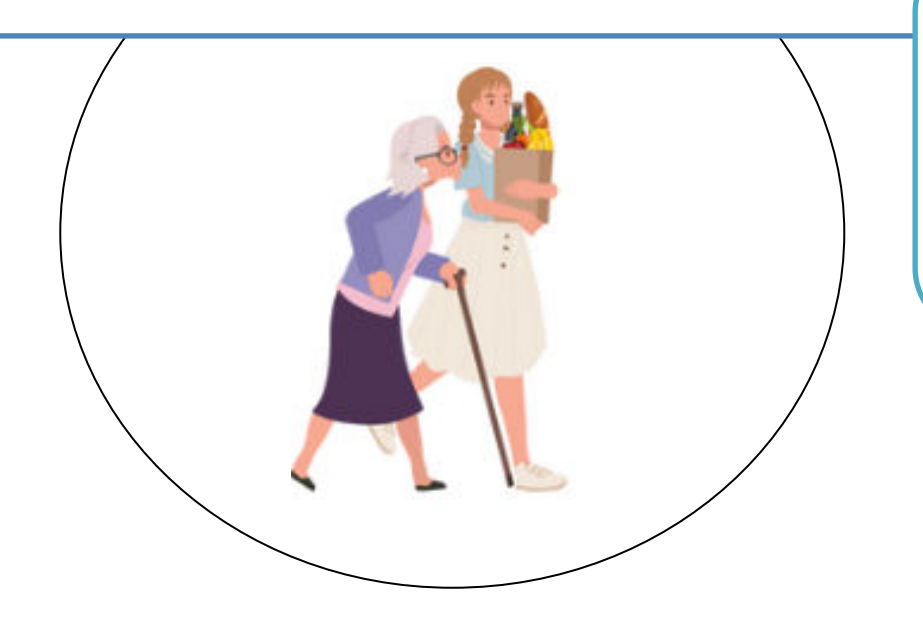

### **Entre ESAT et la MDPH**

➔Echange des CR de parcours du travailleur et du renouvellement de l'ORP

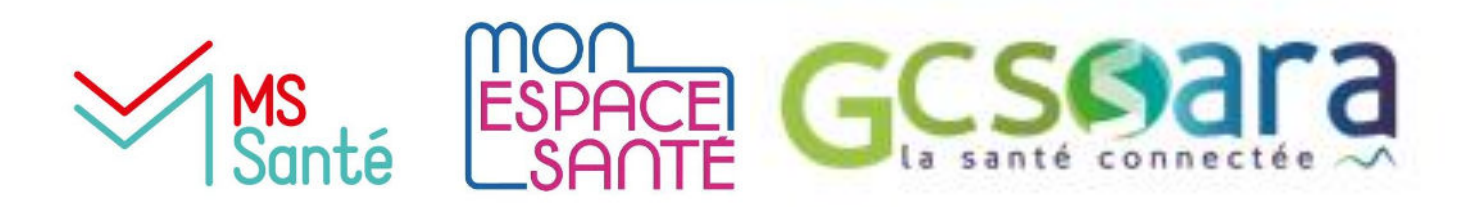

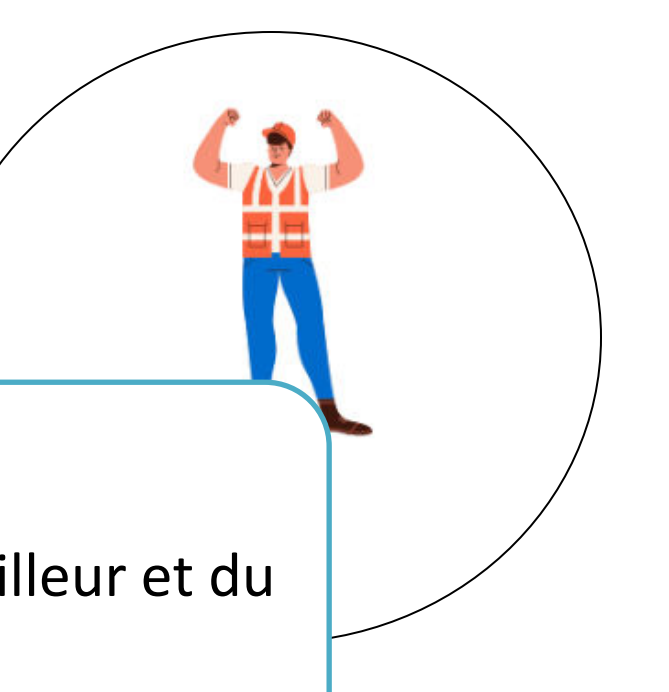

**Entre ESMS et des professionnels de santé ou d'autres professionnels sociaux ou médico sociaux** ➔Echange afin d'assurer la continuité de l'accompagnement de la personne accompagnée

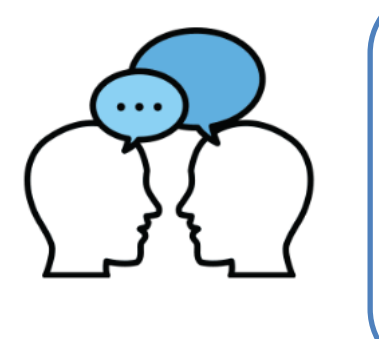

**Entre ESMS et la personne accompagnée** -> Afin de transmettre à la personne accompagnée des documents dont elle sera la seule destinataire (contrat, documents administratifs…)

### **Entre ASE et la MECS**

➔Echange de données et de documents autour de l'intégration d'un enfant en MECS

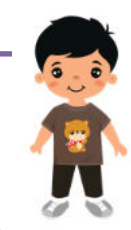

## 5.Les démarches pour obtenir des BAL pour ma structure

## **1, Vérifier si ma structure est éligible à la MSSanté**

Guide d'Eligibilité Interactif de l'ANS à retrouver *[ici](https://esante.gouv.fr/sites/default/files/media_entity/documents/210730_formation_guide-eligibilite-mss_1_v1.pdf)* 

## **2, Il sera necessaire de prendre contact avec un opérateur de messagerie de votre choix**

Un Opérateur MSSanté est une entité qui fournit un Service de Messageries Sécurisées de Santé (Service MSSanté) pour les professionnels de santé et les structures médicales, medico-sociales et sociales, conforme au référentiel Opérateur MSSanté.

Vous trouverez la liste des opérateurs MSS *ici* 

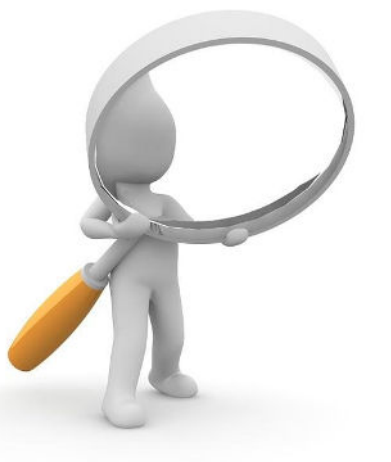

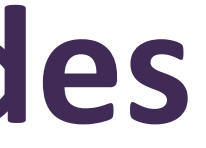

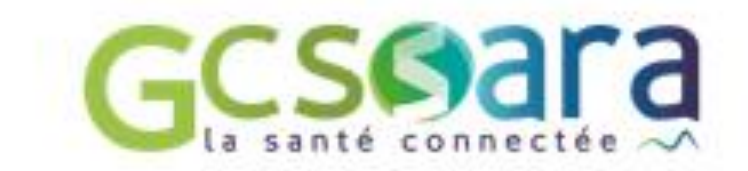

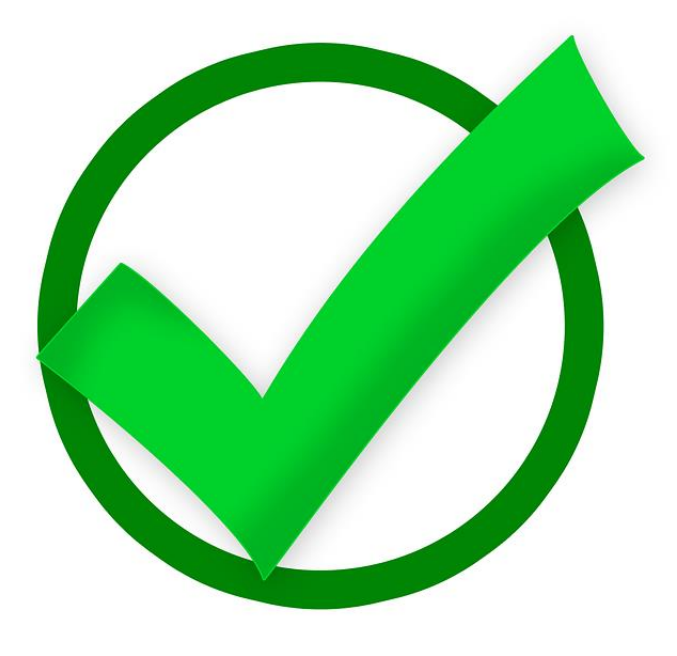

## 5.Les démarches pour obtenir des BAL pour ma structure

Ma structure / mon service est éligible à la MSSanté et je souhaite utiliser une boîte aux lettres (BAL) organisationnelle.

- 1. Je choisi un opérateur MSS et je me rapproche de ce dernier pour connaitre les modalités d'accompagnement et de création de comptes.
- 2. J'identifie les professionnels qui auront besoin de BAL et je vérifie qu'ils ont un numéro RPPS/ADELI obligatoire
- 3. Pour les professionnels de santé, ils doivent communiquer à leur employeur le numéro RPPS octroyé par leur Ordre professionnel ou par l'ARS. Sinon, il faut les inviter à se rapprocher de ces entités. (Ceci est une obligation légale).
- 4. Pour les professionnels non de santé, vérifier si un autre établissement par le passé, leur aurait crée leur identifiant RPPS ou s'ils ne l'ont pas, je les enregistre dans le portail RPPS +

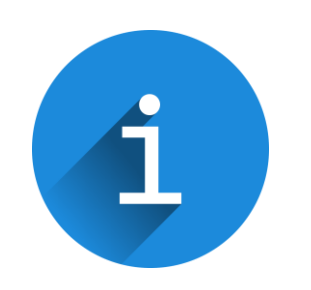

Besoin d'aide pour le portail RPPS+ ? -> une video e-learning est proposée *[ici](https://www.sante-ara.fr/accompagnement-esms-dui/)* 

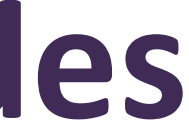

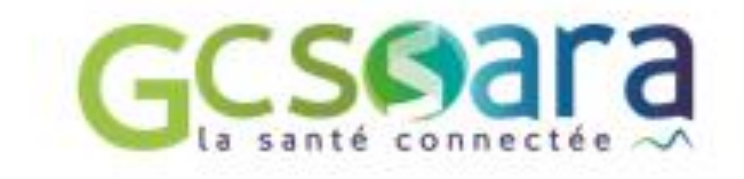

## 6.Qu'est-ce que la messagerie sécurisée citoyenne (MSC) de Mon Espace Santé ?

Les acteurs de santé, du médico-social et du social peuvent utiliser leur messagerie professionnelle MSSanté pour envoyer des messages et des documents aux usagers qu'ils accompagnent en toute sécurité.

Ces derniers les recevront dans la messagerie citoyenne et sécurisée de leur profil Mon Espace Santé et pourront effectuer diverses actions (répondre, enregistrer un document, etc.)

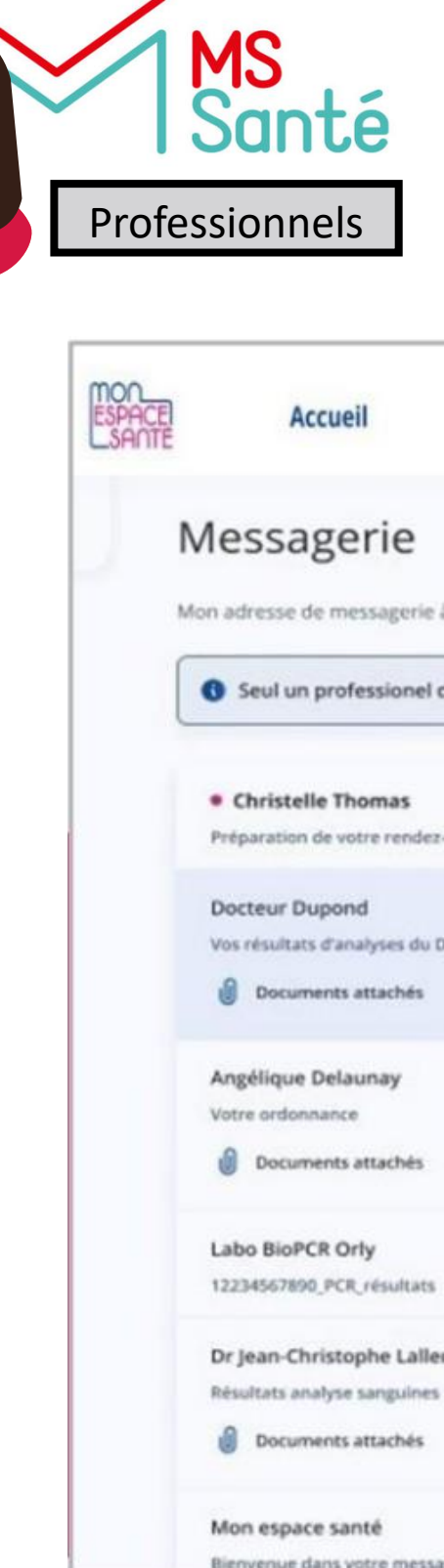

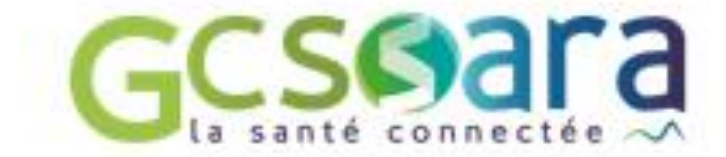

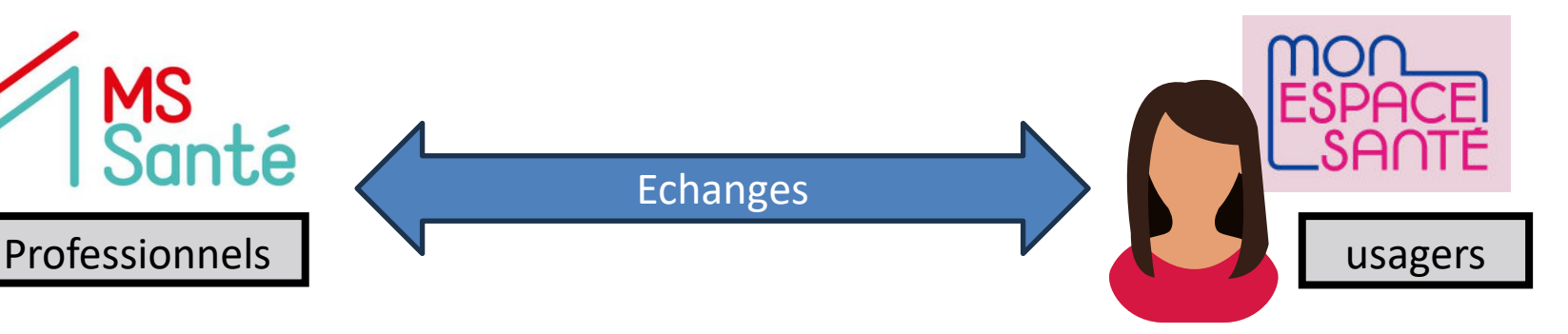

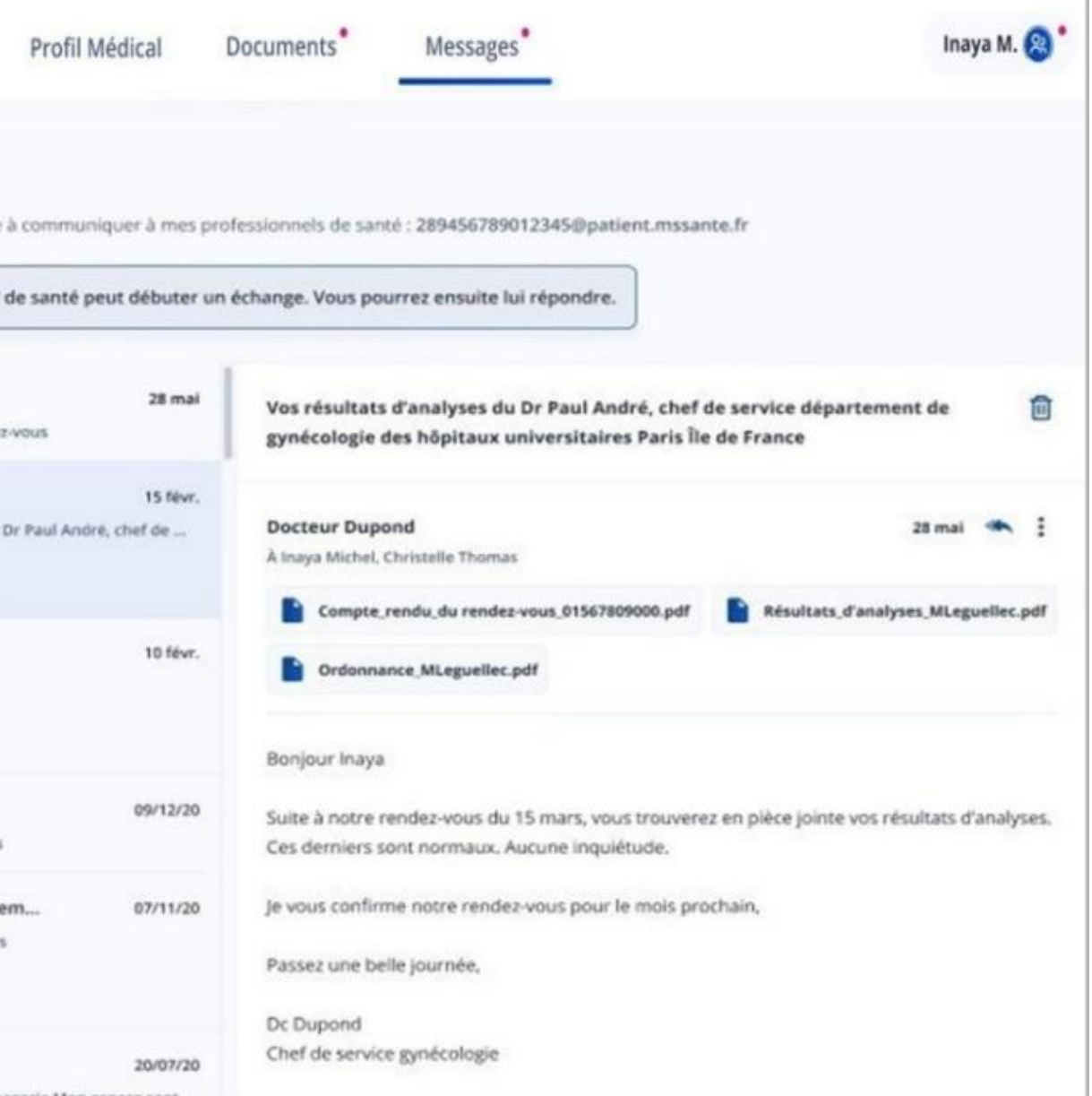

## La MSC - Principes de fonctionnement

- Chaque usager disposant d'un profil Mon Espace Santé a une messagerie sécurisée associée de la forme : [INS@patient.mssante.fr](mailto:INS@patient.mssante.fr)
- Seul un professionnel peut initier une correspondence avec un usager. L'usager ne peut pas contacter directement le professionnel de son choix (sauf avec une pharmacie). Il peut par contre échanger avec un professionnel avec qui il a déjà échangé et qui n'a pas clôturé l'échange.
- Pour échanger avec un usager, vous devez disposer d'une Messagerie MSSanté. Si l'acteur de santé, du médico-social ou du social souhaite mettre fin à l'échange, il suffit d'indiquer **[FIN]** dans l'objet du message de réponse (en respectant les majuscules et minuscules et sans autre caractère en objet). L'usager verra alors que la conversation est clôturée.

Préparation de votre rendez-vous Docteur Dupond

Christelle Thomas

Votre diabet

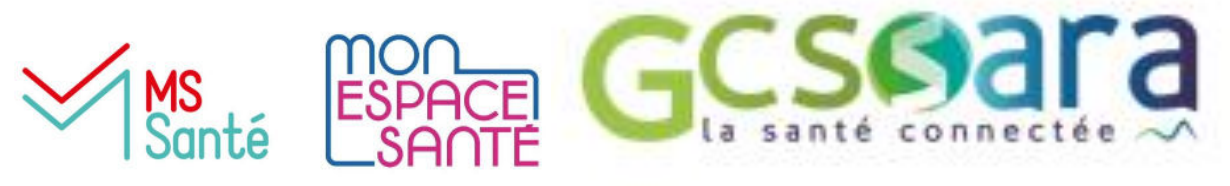

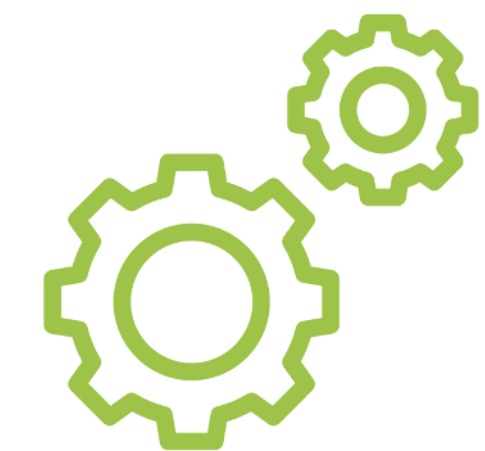

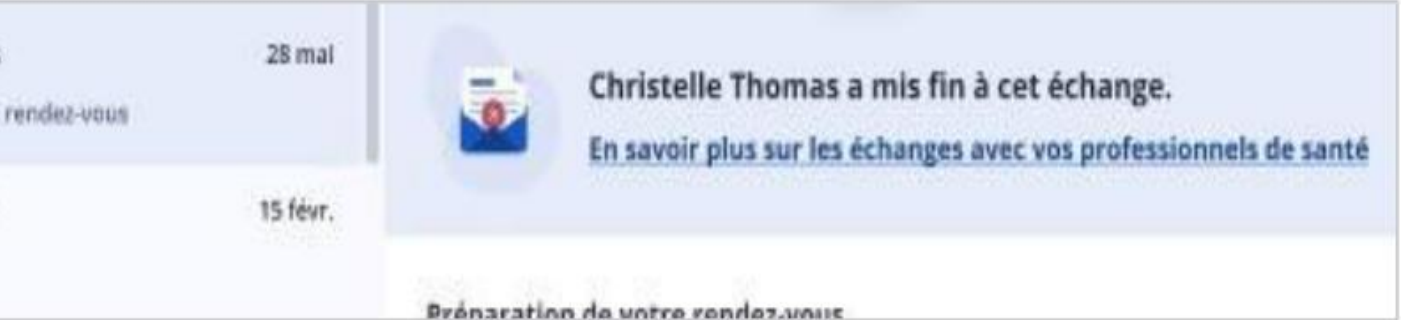

## La MSC –côté professionnel

- Si l'usager s'est **opposé à la création** de son profil Mon Espace Santé, vous recevrez un mail automatique indiquant *"Le message que vous avez envoyé à l'adresse "matricule ins du patient@patient.mssante.fr" n'a pas pu être distribué, car cette adresse Mon espace santé n'existe pas."*
- Si l'usager à qui vous écrivez **a clôturé son profil** Mon Espace Santé, vous recevrez un mail automatique indiquant *"Le message que vous avez envoyé à l'adresse "matricule ins du patient@patient.mssante.fr" n'a pas pu être distribué, car la messagerie Mon espace santé de votre destinataire est clôturée."*
- Si vous avez envoyé un message à un usager et qu'il y a **une erreur sur son INS** (longueur ou clé de sécurité), alors vous recevrez un mail automatique *"Le message que vous avez envoyé à l'adresse "matricule ins du patient@patient.mssante.fr" n'a pas pu être distribué, car cette adresse Mon espace santé est invalide."*

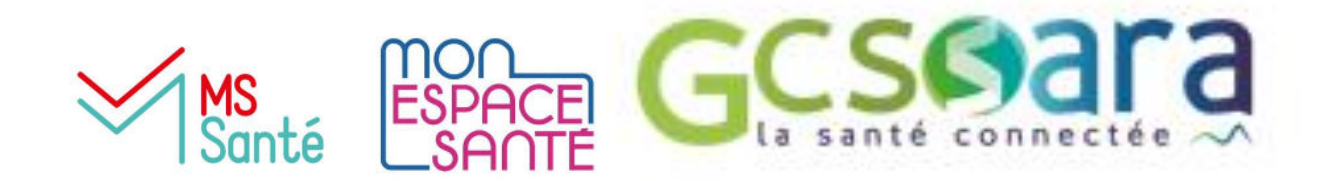

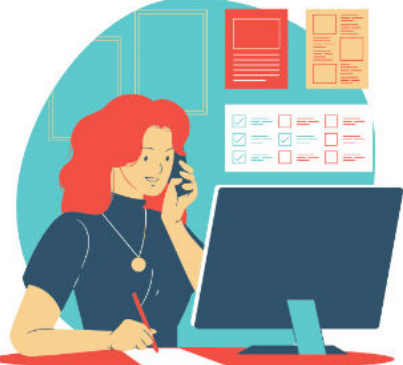

## La MSC - côté usager

Le détail du parcours d'envoi de l'ordonnance à une off[ici](https://esante.gouv.fr/sites/default/files/media_entity/documents/esms_mon-espace-sante-_-fonctionnement-mssante-mes.pptx.pdf)ne page 4 ici

- L'usager est notifié de la réception d'un nouveau message dans son profil Mon espace santé.
- $\rightarrow$  Cette notification est envoyée par email, que l'usager ait activé ou non son profil Mon Espace Santé.
- $\rightarrow$  Cette notification est envoyée dans le centre de notification si l'usager a activé son profil Mon Espace Santé et téléchargé l'application mobile

**Mail dans sa messagerie non sécurisée**

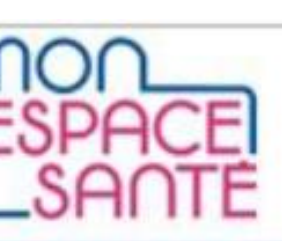

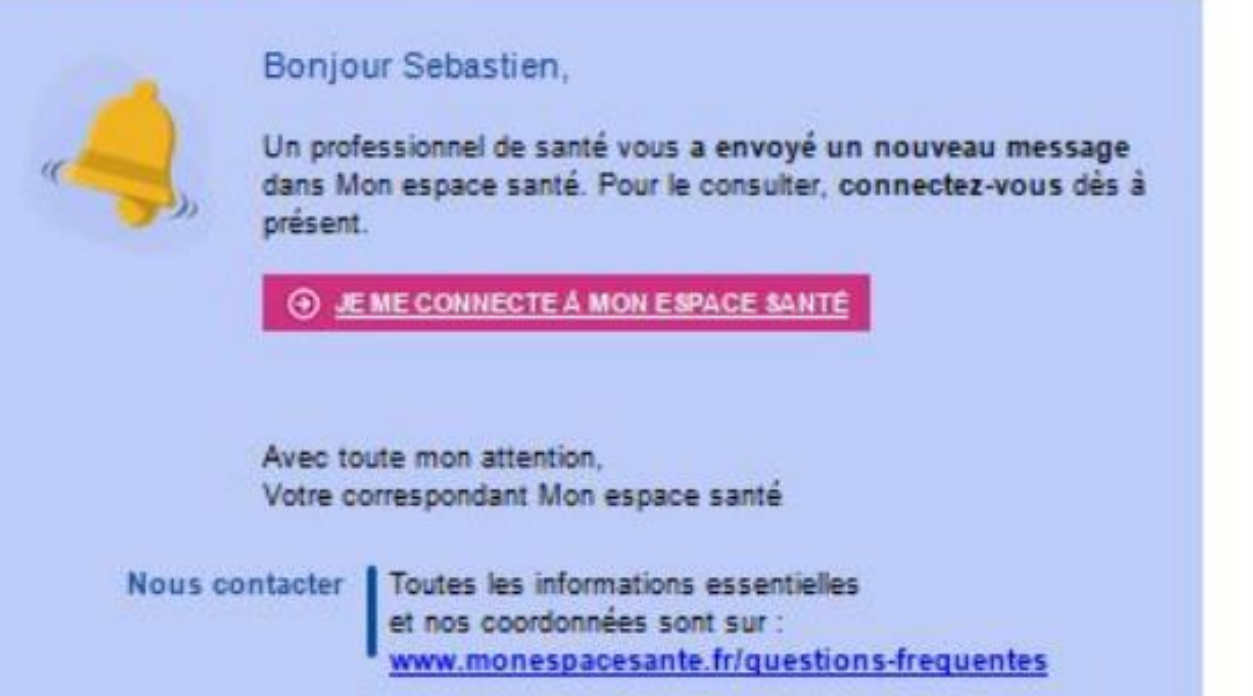

L'envoi de cet e-mail s'inscrit dans le cadre du traitement de données du service dénommé « Mon espace santé » mis en gruvre par l'Assurance Maladie et le Ministère de la Santé et de la Prévention. Pour en savoir plus sur le traitement et sur vos droits, rendez-vous sur monespacesante friarotection-donnee

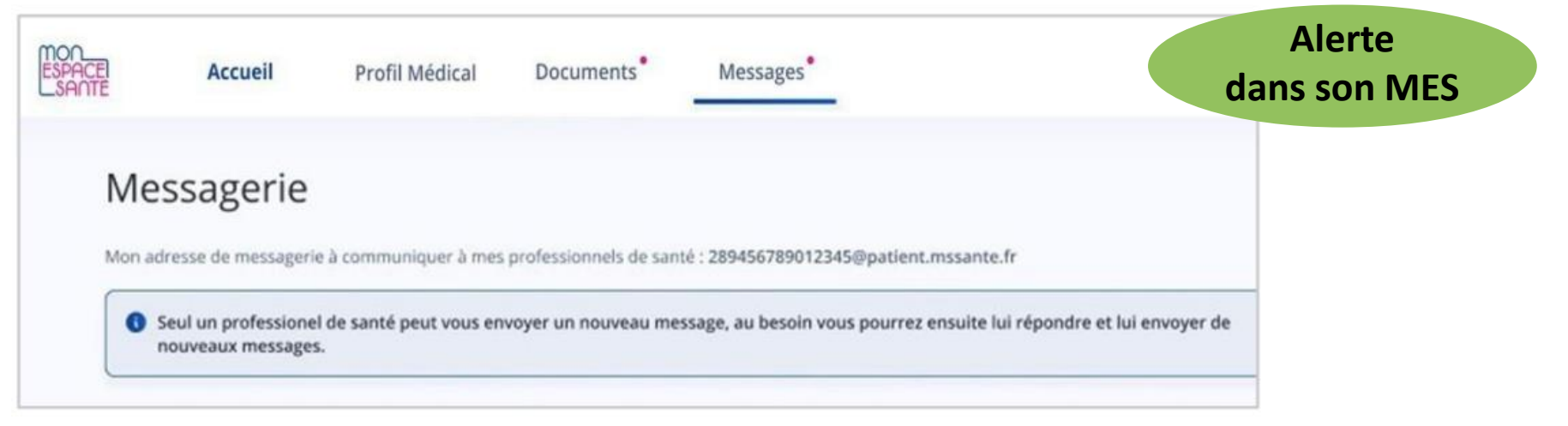

Nouveauté Depuis mai 2023, l'usager peut contacter directement sa pharmacie via Mon espace santé sur l'application mobile ou le site web, en envoyant son ordonnance via la messagerie, mais également tout document stocké dans la rubrique «Documents » de Mon espace santé.

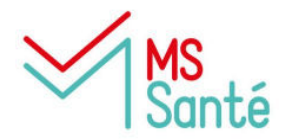

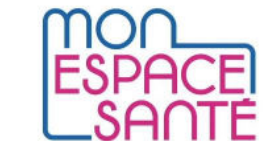

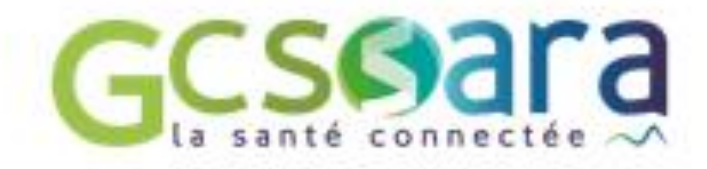

# Avez-vous des questions ?

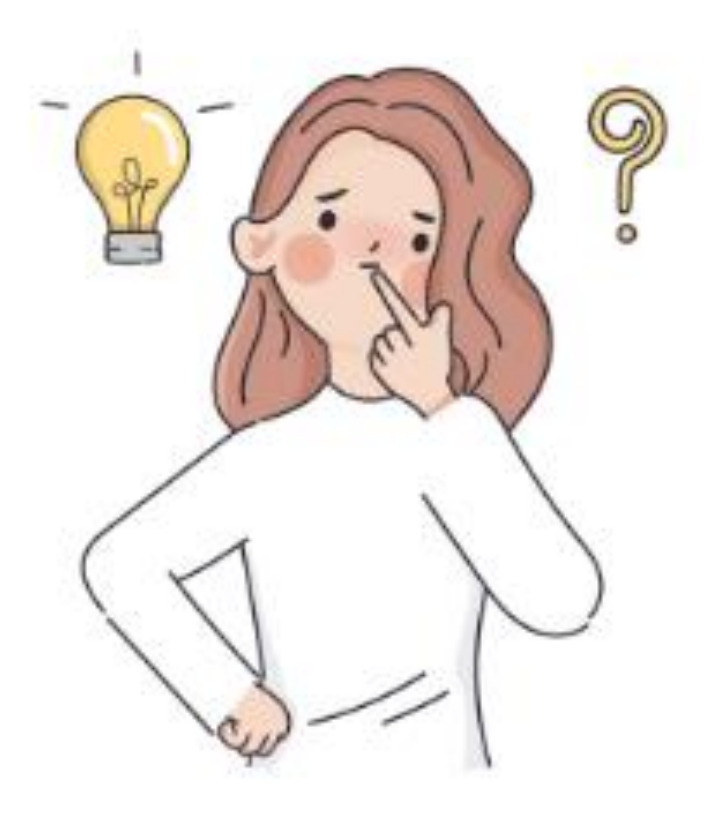

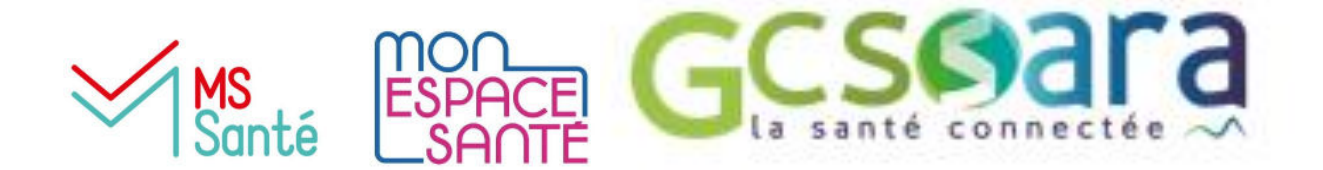

## 7.La MSS régionale : MonSisra

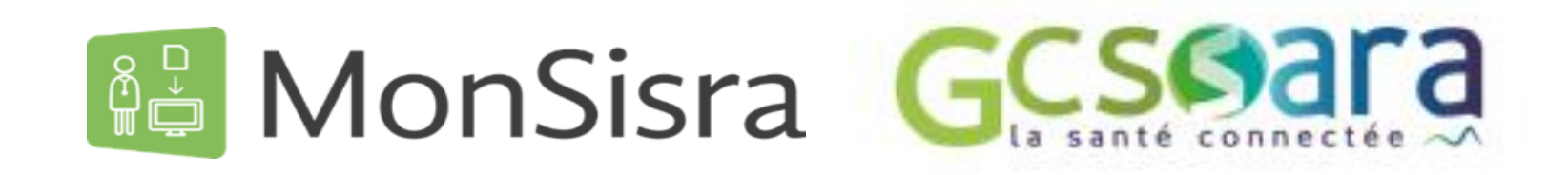

MonSisra est la solution de messagerie sécurisée financée par l'Agence Régionale de Santé (ARS) d'Auvergne-

Rhône-Alpes.

Service régional gratuit (porté et financé par l'ARS ARA)

Messagerie instantanée (discussions en temps réel ou différé)

Envoi facilité depuis les outils métier (imprimante virtuelle pour application)

Appels vidéo, notamment pour la téléexpertise Portail d'accès aux services e-santé sans réauthentification

Usage quotidien sans carte CPS

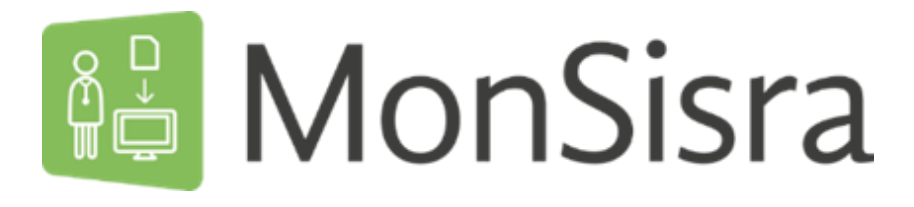

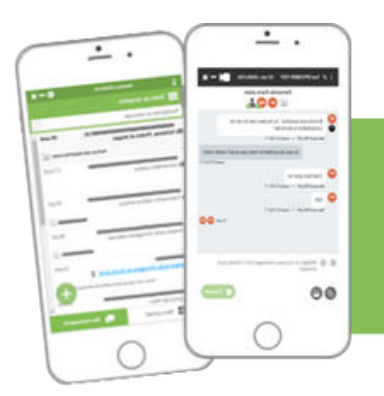

 $\ominus$ 

Messagerie MSSanté et portail d'accès aux services e-santé de la région

## **Fonctionnalités**

### Messagerie sécurisée de santé labelisée MSSanté

- Discussion instantanée, réception et envois de documents, photos...  $\bullet$
- imprimante virtuelle permettant de faciliter les envois de documents  $\bullet$
- adresse MSSanté créée automatiquement et publiée dans l'annuaire national  $\bullet$
- intégration automatiquement des documents reçus dans le dossier patient de son  $\bullet$ logiciel métier, si ce dernier propose cette fonctionnalité

### Outil de télémédecine

Portail des outils numériques régionaux

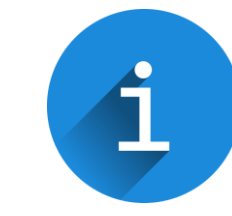

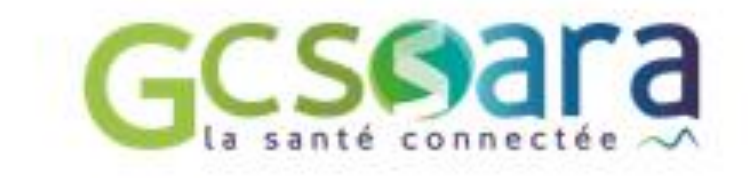

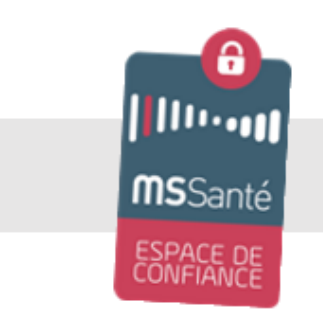

### Modes de connexion :

Carte CPS Identifiants de connexion Authentification par compte local en établissement (si celui-ci le permet)

# Avez-vous des questions ?

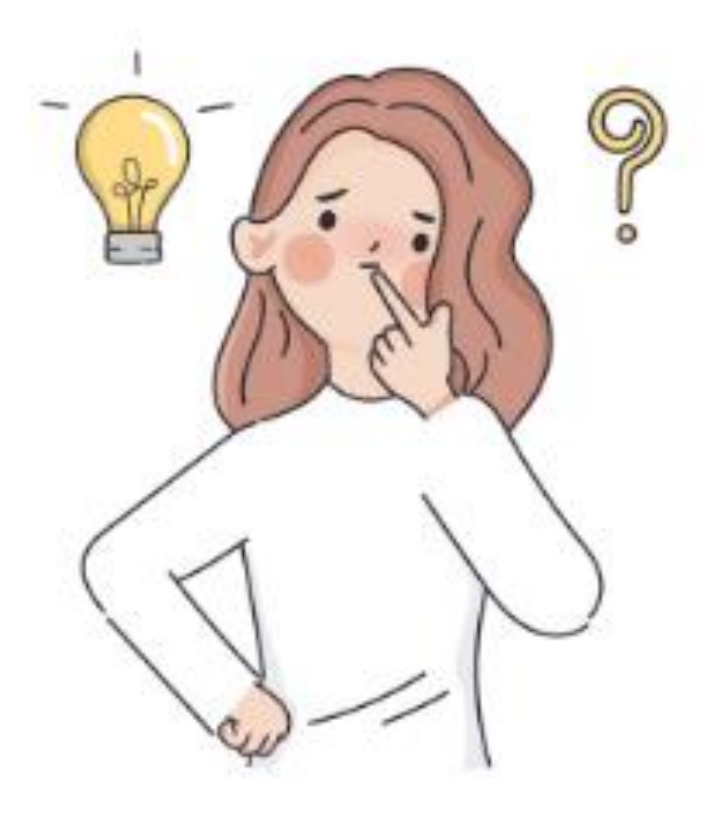

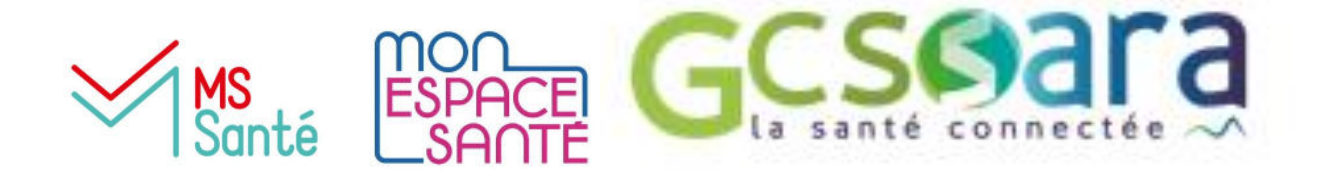

## Ressources

Fiche sur la MSS Citoyenne de l'ANS - [ici](https://esante.gouv.fr/sites/default/files/media_entity/documents/Mode%20d%E2%80%99emploi%20des%20%C3%A9changes%20MSSant%C3%A9%20et%20messagerie%20de%20Mon%20espace%20sant%C3%A9%20.pdf) Liste des opérateurs MSS - [ici](https://esante.gouv.fr/segur/solutions-referencees?search_api_fulltext=&field_categorie=853&field_type_logiciel=All) Bibliothèque des cas d'usages – [ici](https://www.sante-ara.fr/accompagnement-des-esms/) Page accompagnement prérequis ANS/services socles - [ici](https://www.sante-ara.fr/accompagnement-esms-dui/) Site du GCS SARA - [ici](https://www.sante-ara.fr/)

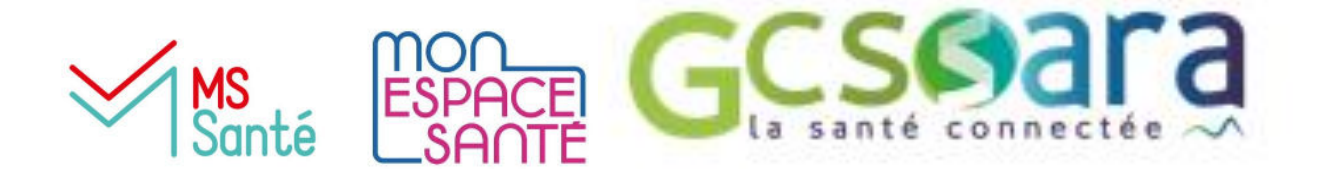

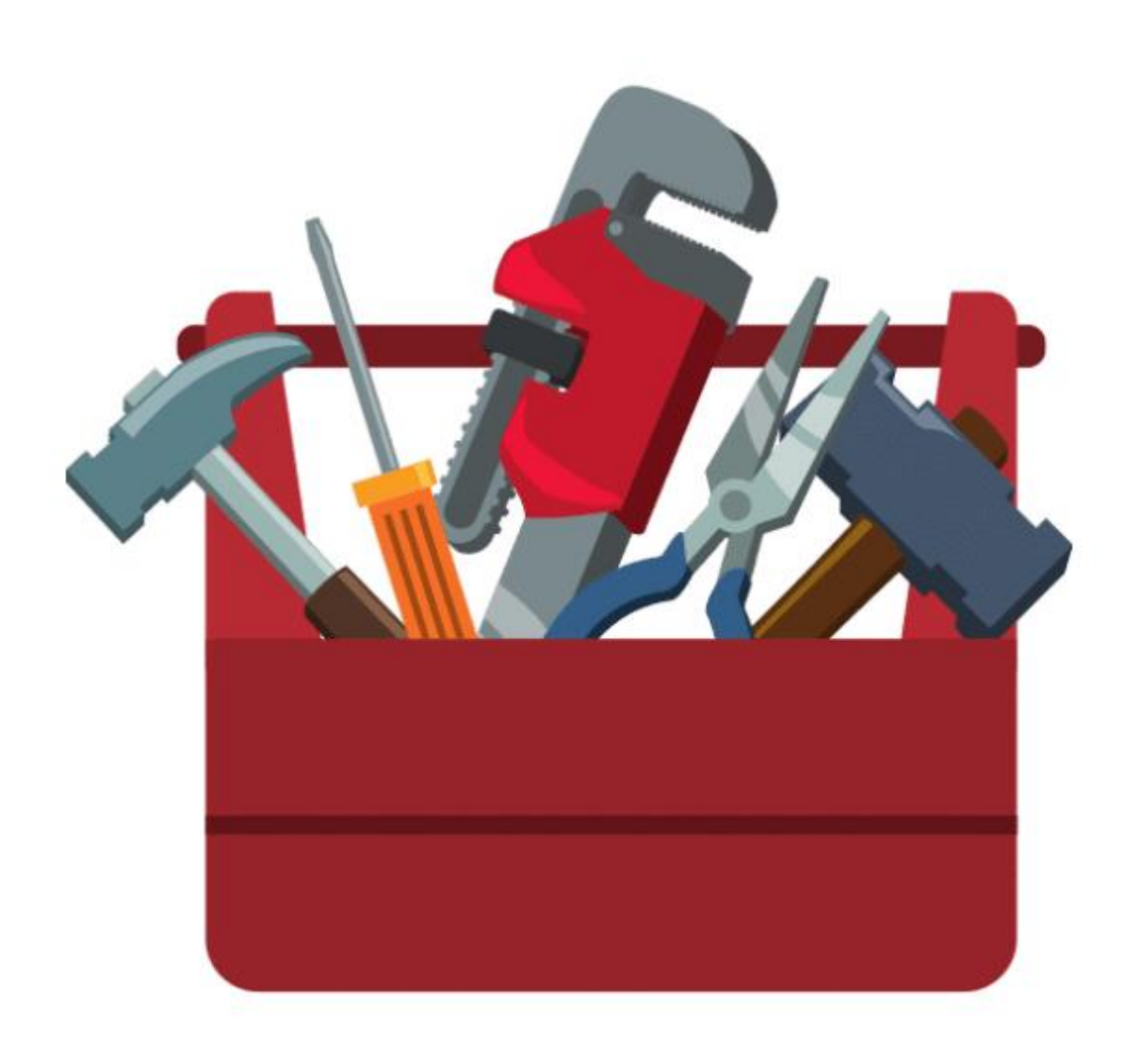

# Merci pour votre participation ! *Merci de répondre à l'enquête juste après*

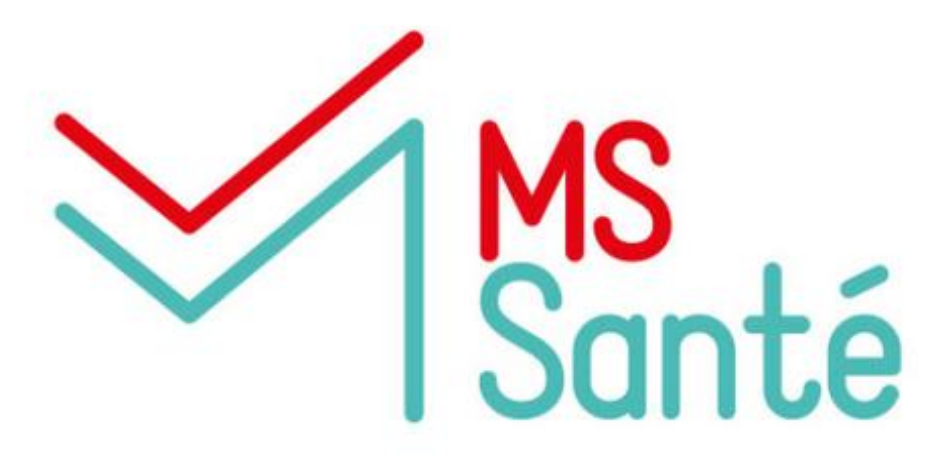

*Equipe ESMS Numérique du GCS SARA - esms.numerique@sante-ara.fr*

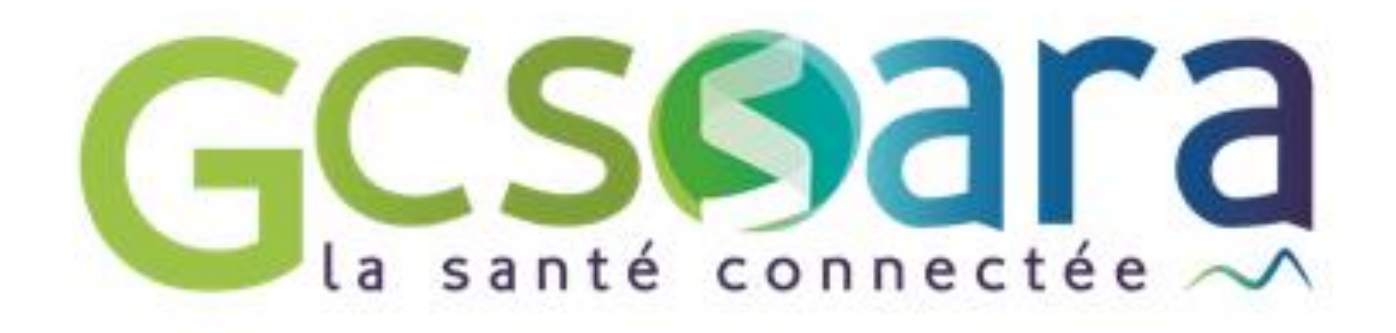

 $\mathsf{F}^\mathsf{c}_\mathsf{c}$